### **Diamond Installation - Windows (Using WinRar)**

**Download all 40 "Diamond\_Orchestra.partxx.rar" files from your download list.**

### **If you have WinRar: From your windows explorer, navigate to the first .rar file named Diamond\_Orchestra.part01.rar**

Name

Diamond\_Orchestra.part01 ■ Diamond\_Orchestra.part02 ■ Diamond\_Orchestra.part03 ■ Diamond\_Orchestra.part04 **■ Diamond\_Orchestra.part05 ■ Diamond\_Orchestra.part06** ■ Diamond\_Orchestra.part07 **■ Diamond\_Orchestra.part08** Diamond\_Orchestra.part09 Diamond\_Orchestra.part10 Diamond\_Orchestra.part11 ■ Diamond\_Orchestra.part12 **■ Diamond\_Orchestra.part13** Diamond\_Orchestra.part14 Diamond Orchestra.part15 Diamond\_Orchestra.part16 **■ Diamond\_Orchestra.part17** Diamond\_Orchestra.part18 Diamond\_Orchestra.part19 Diamond\_Orchestra.part20 Diamond\_Orchestra.part21 **■ Diamond\_Orchestra.part22** 

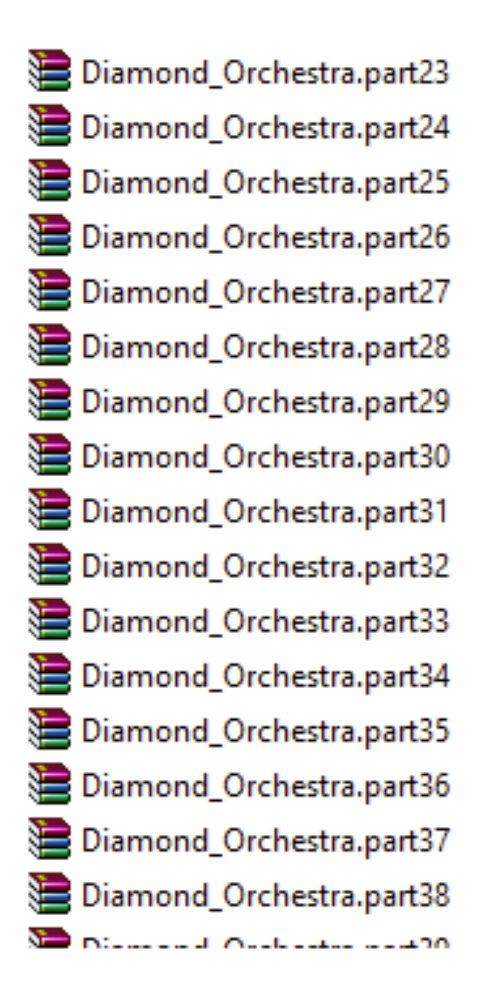

**Then, right-click it, and choose "Extract Here":**

#### À D. Name  $\sum_{i=1}^{n}$  $\overline{A}$  . On the state  $1.101$ 87 Open k, Open with WinRAR € € Extract files... B, È **Extract Here** B/ € Extract to Diamond\_Orchestra\ R. Y Edit with Notepad++ Open with... Open on Mac Show in Finder Copy as path Restore previous versions Send to Þ. Cut Copy Create shortcut **Delete** Rename Properties **Service** and a

## **WinRar will then prompt you:**

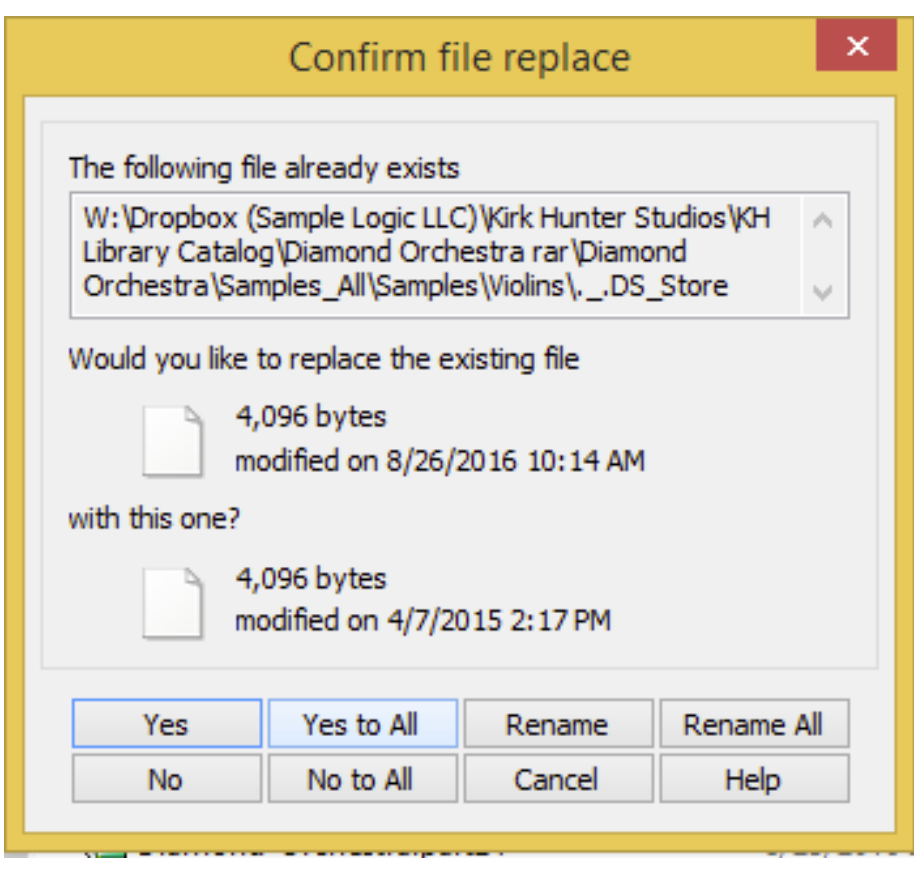

**Choose "Yes to All"**

**The entire Diamond Orchestra will be extracted.**

**This library requires the full version of Kontakt, NOT the free player version. To open an instrument, simply open any .nki file. The best way to easily access them is to load them into Kontakt's Quick Load feature so that you can have those instruments readily available each time you open Kontakt. Here is the method to use this feature:**

**Open Kontakt's Quick Load list: (In this example, I have used Kontakt's Files Browser to navigate to TVEC4 instruments. Then I select all of the** 

# **instruments I want from that folder.**

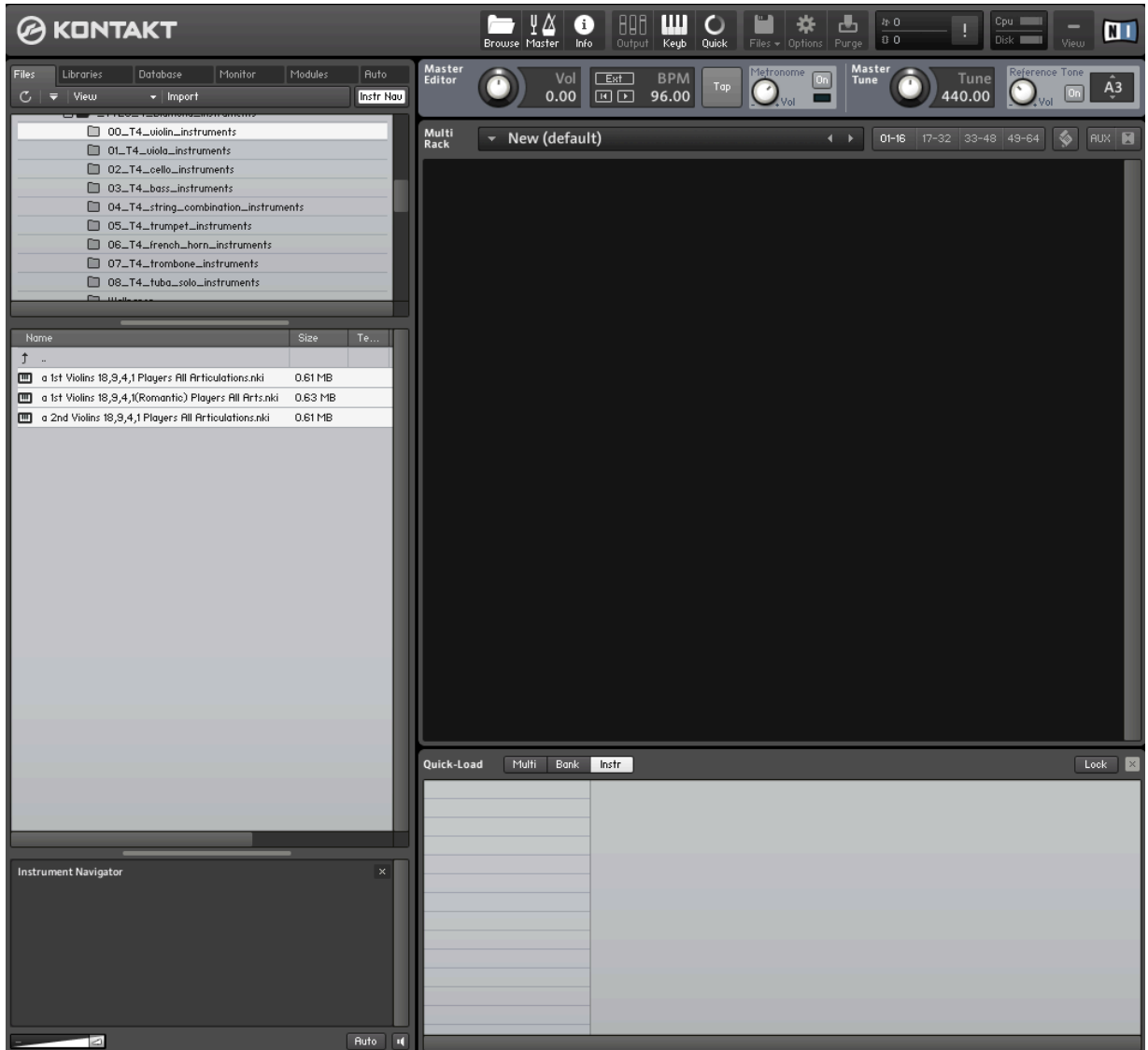

**Then, I make sure that I have chosen "Instr" in the Quick Load menu, and then drag the selected folders onto the list:**

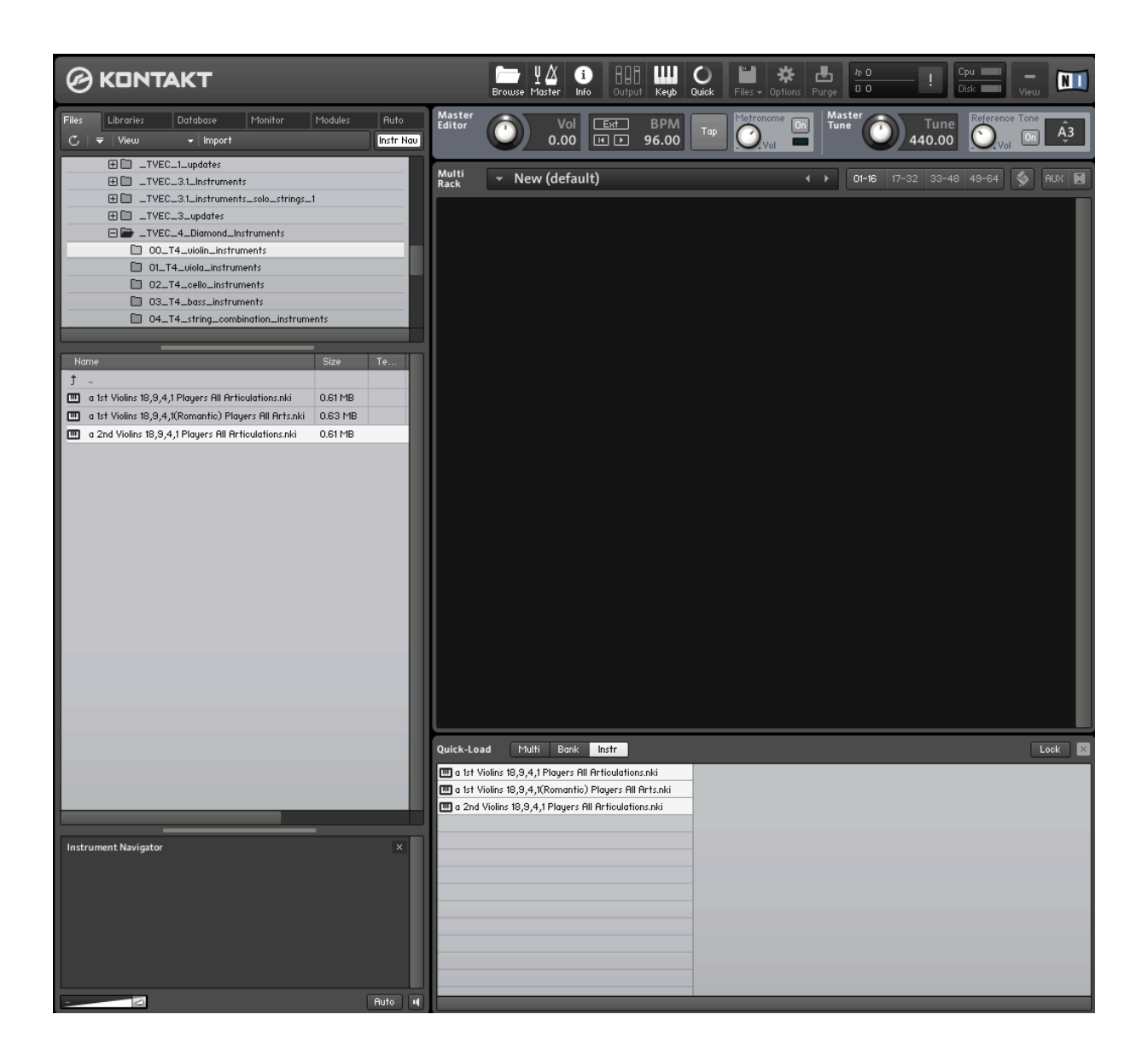

**Now these instruments will be available each time I open Kontakt.**